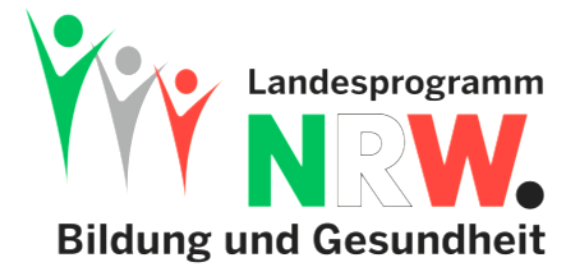

## **Manual zum Maßnahmenantragsverfahren (Stand: 01.12.2020)**

- 1. Sie finden alle **Informationen** zum Verfahren auf unserer Homepage unter: [http://www.bug-nrw.de/das-landesprogramm/massnahmen-antragsverfahren/index.html.](http://www.bug-nrw.de/das-landesprogramm/massnahmen-antragsverfahren/index.html)
- 2. Anträge können ausschließlich über ein **Online-Formular** gestellt werden.
- 3. Bitte beachten Sie unbedingt alle **Infoboxen im Formular**, da Sie bei Beachtung der Hinweise die Chancen auf eine Bewilligung erhöhen.
- 4. Für das Einreichen von Anträgen gibt es keine allgemeinen Fristen. Damit jedoch angemessen Zeit für eine Bearbeitung gewährleistet ist, sollte der Antrag ca. drei Monate vor dem Startdatum der Maßnahme eingereicht sein.
- 5. Das Webformular benötigt weder Benutzername noch Passwort, sondern arbeitet mit einem **personalisierten Link**, der einen langen Code benutzt. Der kryptische Text und die Länge des Links stellen sicher, dass er nicht erraten werden kann bzw. einen unbefugten Zugriff verhindert (wenn der Link nicht weitergeleitet wird).
- 6. Der **Datenschutz** ist durch eine Verschlüsselung abgesichert.
- 7. Sollte Ihre Schule **mehrere Anträge** stellen, erhalten Sie für jeden einen eigenen personalisierten Link.
- 8. Am Anfang des Formulars müssen Sie grundsätzlich zwischen Anträgen für einen **IQESonline-Jahresaccount, die Qualifizierung eines B-Teams, Maßnahmen der Phase 1** und **Maßnahmen der Phase 2** unterscheiden.
- 9. Es wird empfohlen, sich für die Zeit des Antragsverfahrens diese Links als **Lesezeichen im Browser** anzulegen, damit Sie jederzeit leicht auf den aktuellen Stand Ihrer Voranfragen bzw. Anträge zugreifen können.
- 10. Während der Bearbeitung können Sie zu jedem Zeitpunkt per Button einen **Zwischenstand abspeichern**. Dies sollte Sie auf jeden Fall nutzen, wenn Sie länger als 10 Minuten abwesend sind oder länger am Antrag arbeiten, da die meisten Browser sonst die eingegebenen Daten automatisch aus dem Formular löschen. **Speichern Sie also den Antrag alle 10 Minuten ab, damit keine Daten verloren gehen.** Nach der Speicherung wird Ihnen mit einer Mail der Link zugeschickt. Im Anhang dieser Mail finden Sie jeweils den aktuellen Stand Ihres Antrags als PDF samt aller von Ihnen bereits hochgeladenen Anlagen (z. B. Kostenvoranschläge, Konferenzbeschluss). So können Sie den Antrag und die Anlagen auch auf Ihrem PC abspeichern und **ausdrucken**.
- 11. Achtung: Es gibt **keine automatischen Zwischenspeicherungen**. Wenn der Rechner abstürzt bzw. Sie das Browserfenster schließen, ohne vorher gespeichert oder abgesendet zu haben, sind die Daten weg. Manche Browser lassen sich in Form einer Wiederherstellung mit den eingegebenen Formulardaten wieder öffnen. Das hängt aber von Ihrem Browser ab.
- 12. Im Antrag finden Sie außerdem den Button "**Absenden**". Damit wird der Link, der zu Ihrem Antrag führt, automatisch an Ihre\*n zuständige\*n Koordinator\*in gesendet, die/den Sie im Kopf des Antrags ausgewählt haben. Es sind danach erstmal keine Änderungen mehr möglich, bis Ihr\*e zuständige\*r Koordinator\*in den Antrag zur Weiterbearbeitung wieder freigegeben hat.
- 13. Im Formular teilen Sie die **Bankverbindung** für die Überweisung der Fördermittel bereits bei Antragsstellung mit, so dass Sie zur Abrechnung der Maßnahme nur noch die Rechnung einreichen müssen.
- 14. **Beratungshinweise** Ihrer zuständigen Koordinatorin bzw. Ihres zuständigen Koordinators erhalten Sie über ein Beratungsfeld. Sie sollten diese Hinweise beachten, um eine Bewilligung Ihres Antrags zu erreichen.

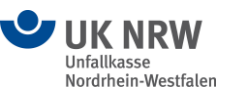

Ministerium für Schule und Bildung des Landes Nordrhein-Westfalen

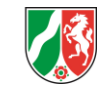

Ministerium für Arbeit. **Gesundheit und Soziales** des Landes Nordrhein-Westfalen

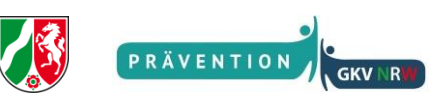

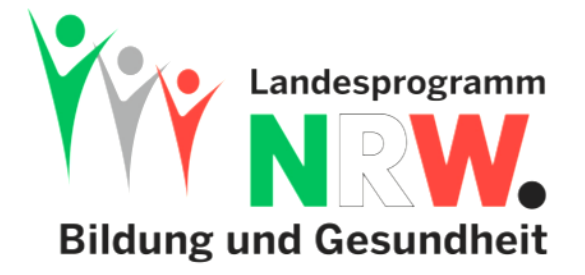

Darüber hinaus steht es Ihnen natürlich weiterhin frei, auch persönlich Kontakt aufzunehmen, um Fragen zu klären.

15. Alle **Benachrichtigungsmails** werden automatisch an die im Formular angegebene Emailadresse versendet, so dass der Schriftverkehr zügig und einfach abgewickelt werden kann. Sie müssen nur gewährleisten, dass Sie auch zu gewünschten Zeiten Zugriff auf diese Adresse haben.

Diese Emails sagen Ihnen zu jedem Zeitpunkt des Verfahrens, was Sie als nächstes tun müssen. Unter anderem werden Sie nach Beendigung Ihrer Maßnahme an die Abrechnung und die Evaluation erinnert, was beides innerhalb von drei Monaten erledigt werden muss. Außerdem wird, nachdem die Evaluation der Maßnahme von Ihnen abgeschlossen und per Button abgeschickt wurde, der Link Ihrer Evaluation automatisch an Ihre\*n zuständige\*n Koordinator\*in/Bezirkskoordinator\*in, die Landeskoordination und die Evaluationsstelle verschickt.

16. Für den automatischen Mailverkehr und den Zugriff auf das Online-Formular wird die im Antrag angegebene **Emailadresse** verwendet (s. 18.). Der Bewilligungsbescheid wird zusätzlich an die offizielle Mailadresse der Schule gesendet [\(schulnummer@schule.nrw.de\)](mailto:schulnummer@schule.nrw.de). Sollten Sie aus Versehen zu Beginn eine falsche Emailadresse eingegeben haben, geht beim ersten Spei-

chern die Mail, die Ihnen den Link zu Ihrem Formular mitteilt, ins Leere. Ihre Daten sind dann zwar gespeichert worden, Sie haben aber keinen Zugriff mehr darauf, um weiterarbeiten zu können. In diesem Fall können Sie den Link beim Koordinator\*innen-Team erfragen. Alle Koordinator\*innen haben jederzeit Zugriff auf Ihren Link.

- 17. Es könnte hilfreich sein, sich im eigenen **Emailprogramm** für die Anträge einen **eigenen Ordner** anzulegen. Da der Absender immer BUG NRW <antrag@bug-nrw.de> lautet, kann man sich die Mails automatisch in diesen Ordner sortieren/filtern lassen.
- 18. Die Erfahrung hat gezeigt, dass es manchmal Probleme mit veralteten Betriebssystemen und Browsern sowie Tablets/iPhones gibt. Wählen Sie also für die Arbeit am Formular einen **möglichst aktuellen PC** aus.
- 19. Sollte sich Ihre Maßnahme **verschieben**, informieren Sie bitte sofort ihre\*n zuständige\*n Koordinator\*in, damit das Enddatum im Formular abgeändert wird. So vermeiden Sie, vom System Erinnerungen zu falschen Zeitpunkten zu erhalten. Ist das Enddatum durch die Koordinatorin bzw. den Koordinator im Maßnahmenantrag korrigiert, muss keine extra Genehmigung bei der Landeskoordination eingeholt werden, auch nicht, wenn sich die Maßnahme ins nächste Kalenderjahr verschiebt.
- 20. Bevor Sie keine Fördermittelzusage erhalten haben, können Sie Ihre Maßnahme nicht beginnen. Nachträglich werden keine Maßnahmen bewilligt.

Bei **technischen Problemen** stehen Ihnen mehrere Support-Level zur Verfügung:

- 1. Ihr/e zuständige/r Koordinator/in
- 2. Das Maßnahmenantragsteam: [antrag@bug-nrw.de](mailto:antrag@bug-nrw.de)

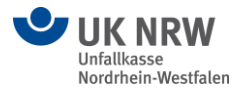

Ministerium für Schule und Bildung des Landes Nordrhein-Westfalen

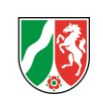

Ministerium für Arbeit. **Gesundheit und Soziales** des Landes Nordrhein-Westfalen

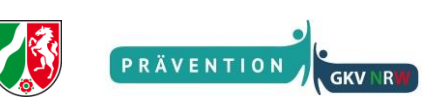